### Portable Tri-Screen for Laptop

One Cable for Dual Displays

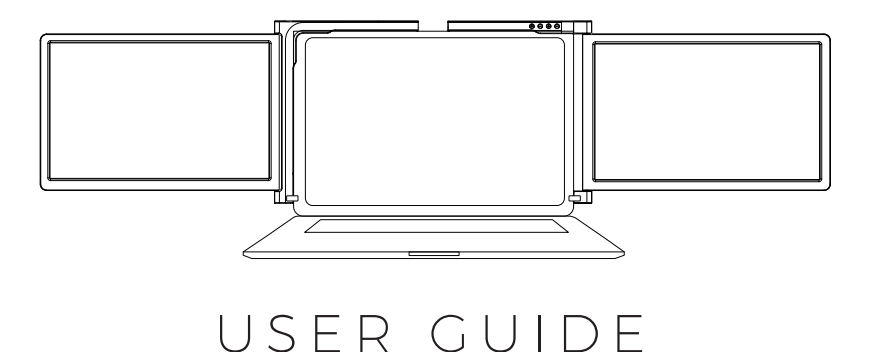

\*Applicable for 15-17.3 inch mainstream laptops (15 inch) \*Applicable for 13-16.5 inch mainstream laptops(11.6 inch/ 12 inch) \*Applicable for 13.3-17.3 inch mainstream laptops(13.3 inch/ 14 inch)

### Scan QR code to installation driver

(If you can't open the driver in the package, pls scan this QR code to download the driver)

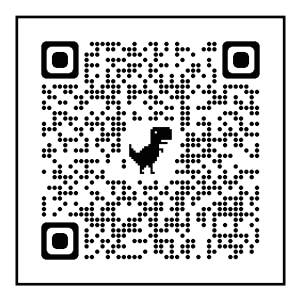

## **WARNING**

 Please handle the Tri-Screen with care and do not press the screens to avoid damage. Do not exceed its maximum turning angle showing as below:

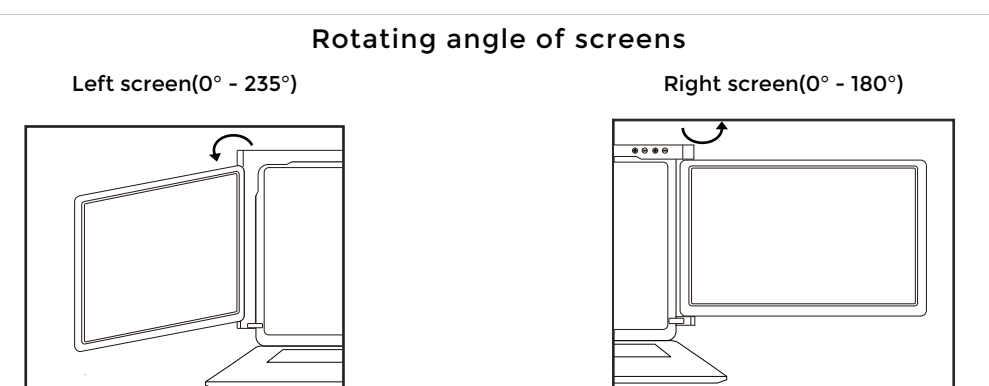

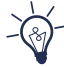

The Tri-Screen still consumes small amount of power when it's on standby status. For energy saving, waste less and low carbon living style, it's highly recommended to remove cable connections when the Tri-Screen is not in use.

### **Parts Overview**

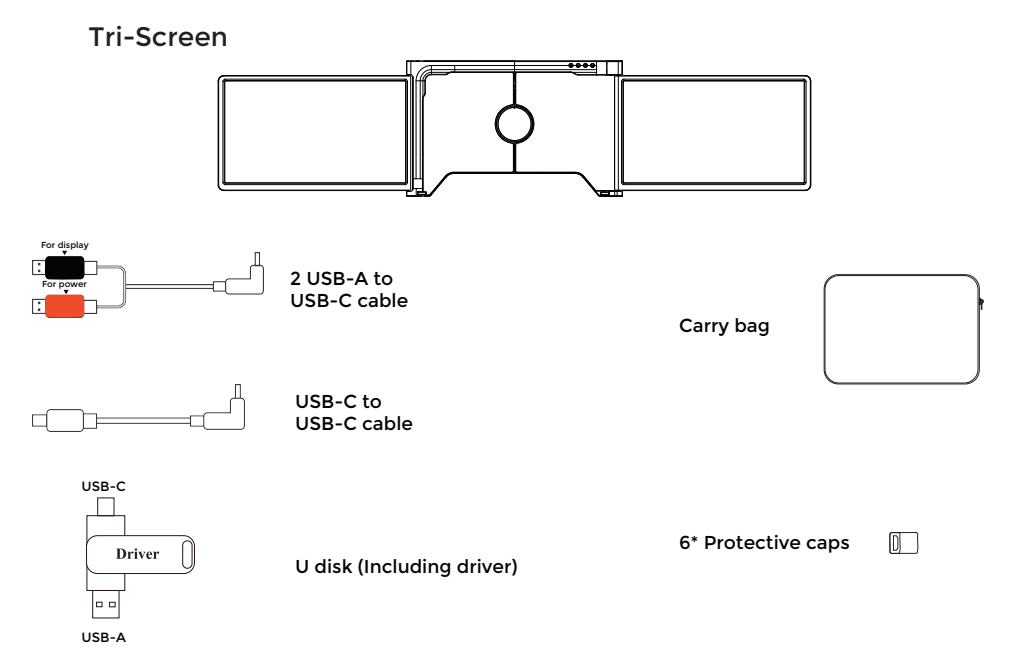

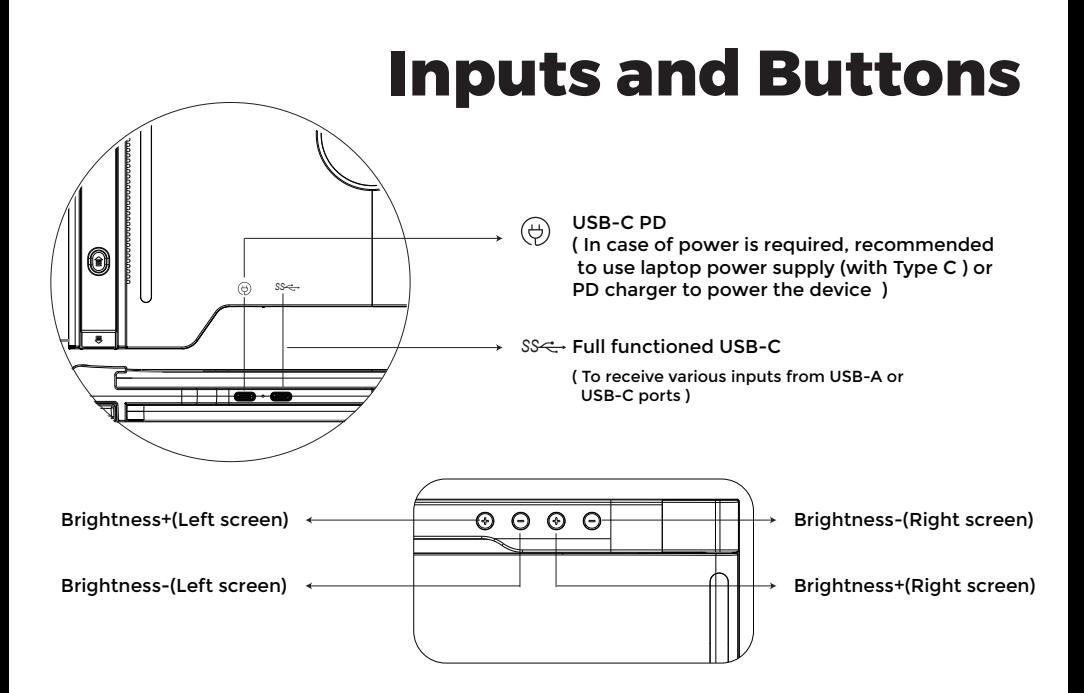

# **Protective cap**

Using the protective cap if your laptop is an ultra-thin style(laptop screen thickness ≤6mm), it helps to reduce the shaking.

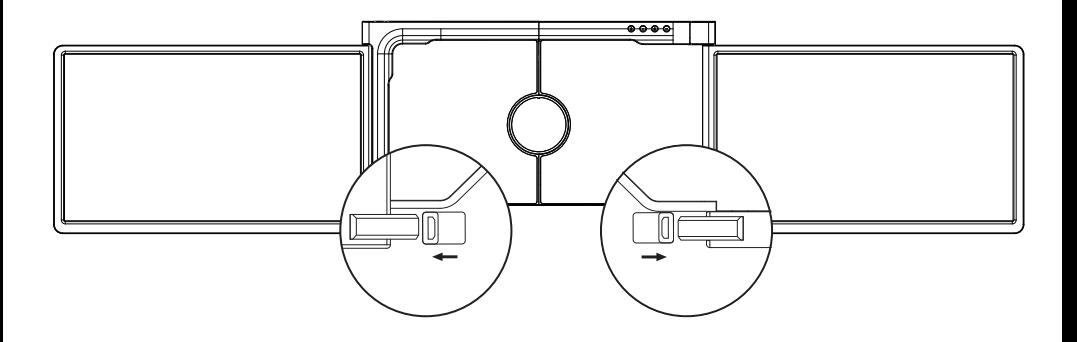

# **Set It Up**

1. Take Tri-Screen out of the box.

2. Open the two screens in the directions described in the figure 2.

3. Place the bracket over the back of the screen and clamp, allowing the bracket to hug the edges and sit on top of the laptop screen.

4. A stepless adjustable stand is embedded into the back of Tri-Screen. Lift up the stand and pull its end to stretch the stand. It can offer extra support to the Tri-Screen. Press and hold the button to retract the stand.

5. Using the necessary cables plug one end into the tri screen and the other into your laptop. For long term use please plug 5V/3A (or PD power) external power adapter or laptop power supply (with Type C ).

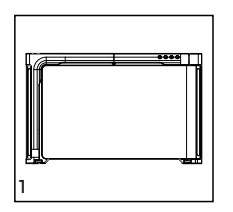

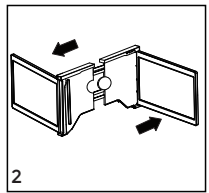

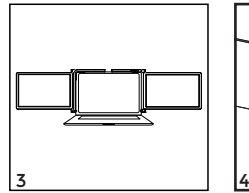

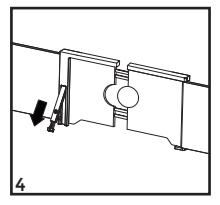

# **Connection Methods**

### 1. Connecting the Tri-screen by USB-C to USB-C cable

NOTE: After the driver is installed, the Tri-screen can be powered by one cable as long as the output power is  $>10W$ .

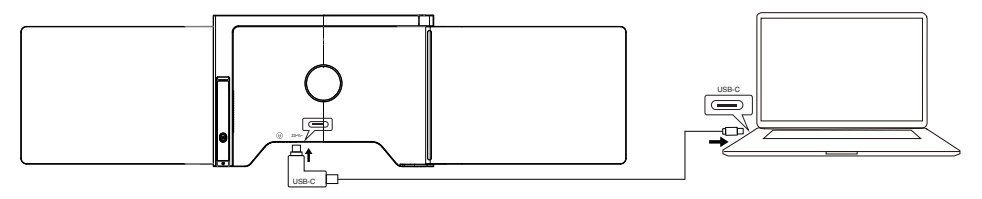

if the output power of the laptop port is lower than 10W, external power supply is required for the Tri-screen.

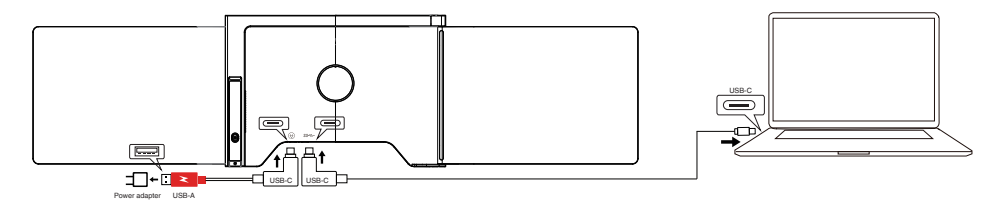

### 2. Connecting the Tri-Screen by 2 USB-A to USB-C cable

Step 1: Please connect both USB-A male connectors to laptop or adapter first.

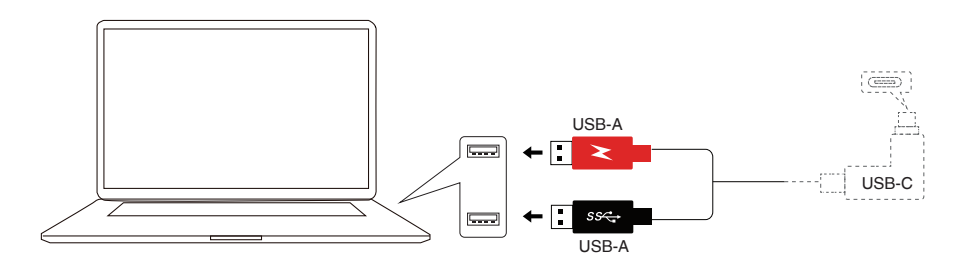

Step 2: Then connect the USB-C male connectors to the Tri-Screen.

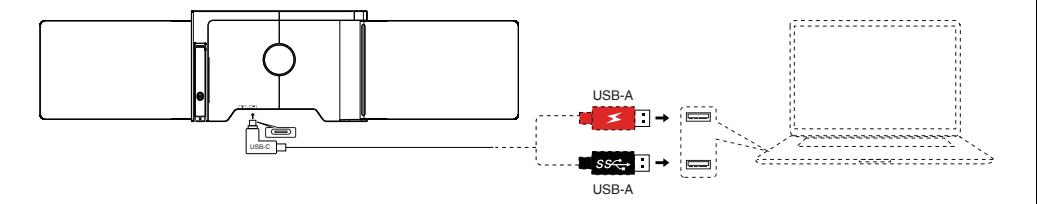

## **Other Modes**

### 1. Reverse charging mode

When the Tri-Screen is connected with external power source( original power supply of laptop (with Type C )) and the laptop is connected to the Tri-Screen by full functioned USB-C port, the laptop can also be charged by Tri-Screen.

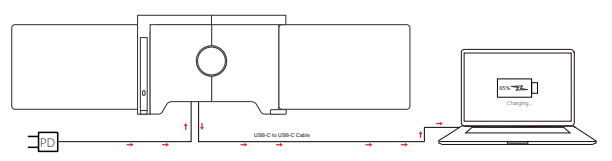

### 2. Brightening mode

- 1. Connect the laptop to the device via USB C cable;
- 2. Connect the laptop power supply to the device (Power USB C port) to realize reverse charging of the laptop and automatically improve the screen brightness. (If your laptop charger is not USB C end, please use another PD charger >45W)

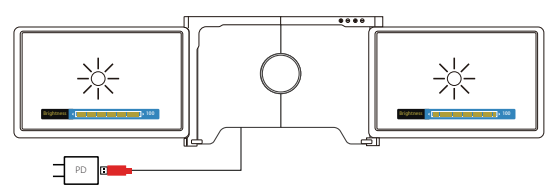

# **Driver Installation**

### **WINDOWS:**

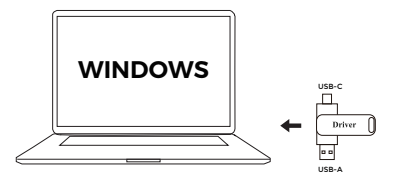

#### **1**)**Windows 10 or higher versions**

The driver will be automatically installed when the tri-screen is connected to your laptop via the USB-C or USB-A cable. Please ensure that your laptop is connected to the internet. After successful installation, restart the laptop to use it. If the driver can't be installed automatically, please install it manually.

#### **2**)**Other Windows versions**

- a. To load the driver, insert the U disk into your laptop. The folder "Drivers" will be displayed on your laptop desktop or in "My Computer (PC)". (Note: Please install the driver to the default folder.)
- b. Open the subfolder and double click the executive drivers and follow the instruction to complete driver installation.
- c. After successful installation, restart the laptop.
- d. Connect tri-screen with laptop then tri-screen is ready to use.

#### **REMARK: Windows 7**

- a. When the Windows 7 driver cannot be installed properly, please operate your laptop as below: Enter "Control Panel" ----- "System and Security" ----- "Windows update" ----- "Check for updates" Update to the latest version
- b. Open the "driver" folder and double click the executive drivers and follow the instruction to complete driver installation.
- c. After successful installation, restart the laptop.
- d. Connect tri-screen with laptop then tri-screen is ready to use.

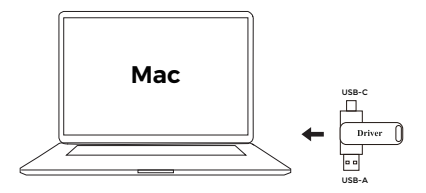

#### **Mac:**

- 1. To load the driver, insert the U disk into your laptop. The folder "Drivers" will be displayed on your laptop desktop.
- 2. Open the "Drivers" folder and find the "mac OS" .
- 3. Enter "System Preferences"  $\circledast$  > "Security & Privacy" > "Screen Recording"  $\circledcirc$  > "Unlock"  $\circledast$ (Apple ID and password are required) > "Tick UsbDisplay"  $\sim$
- 4. After successful installation, restart the laptop.
- 5. Connect tri-screen with laptop then tri-screen is ready to use.

#### Note: When the driver cannot be found, please operate your Macbook as below:

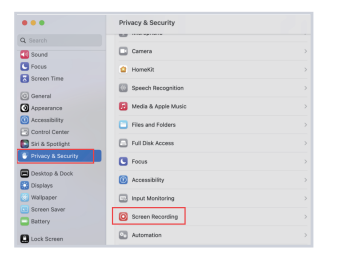

1. Enter "System Preferences"> "Security & Privacy"> "Screen Recording"

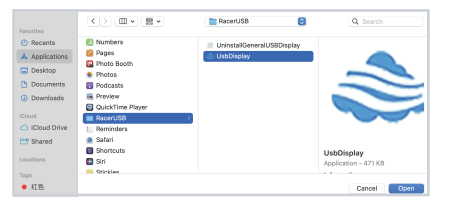

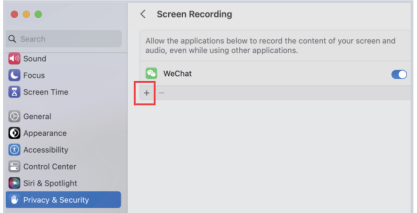

- 2. Click the "+" symbol as shown in the figure to add the driver
- 3. Click "Applications" > "RacerUSB" > "usbDisplay" > "Open"
- 4. Follow the steps to add the driver.
- 5. After successful installation, restart the laptop.
- 6. Connect tri-screen with laptop then tri-screen is ready to use.

Note: If you can't open the driver in the package, pls scan this QR code to download the driver

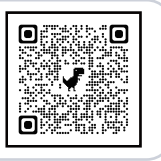

# **Laptop Display Configuration**

### **PC / WINDOWS**

- 1. Go to your Display Settings(Start  $\blacksquare$ >Settings  $\{\odot^2\}$  >System >Display)
- 2. Click to "identify", and the corresponding number will appear on each screen;
- 3. Click and drag the numbered screens to the configuration as shown
- 4. If two screens appear to be together, such as 2/1, 2/3, etc., please select one of the screen then go to "Multiple Displays menu" to select 'Extend desktop on this display";
- 5. To increase the zoom, click the "Change the size of test, apps, and other items" dropdown and select 150%, or preferred zoom.

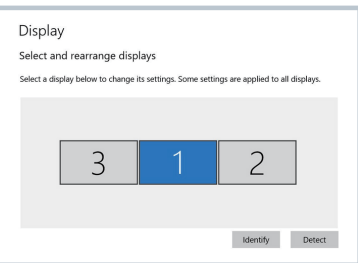

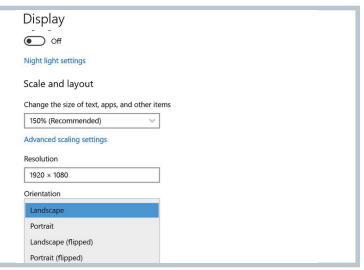

 \* Keeping three displays sync can be configured in setting of graphic card. If there is any issue please consult local distributor.

# **Laptop Display Configuration**

### **MAC**

- 1. Open Displays Settings (  $\bullet$  > System Preferences > Displays)
- 2. Click "Arrangement" from display menu
- 3. Ensure that the "Mirror Displays" box is unchecked
- 4. Click each monitor icon and note on which of your screens a red frame appears
- 5. Click and drag the screen icons so that they are on the same side as the associated screens with a red frame

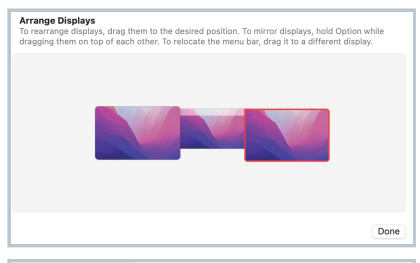

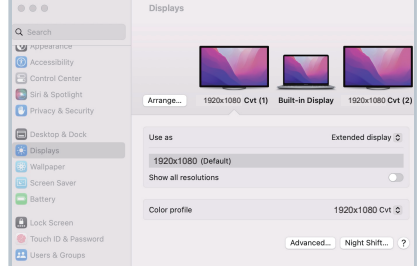

# **Tech Specs**

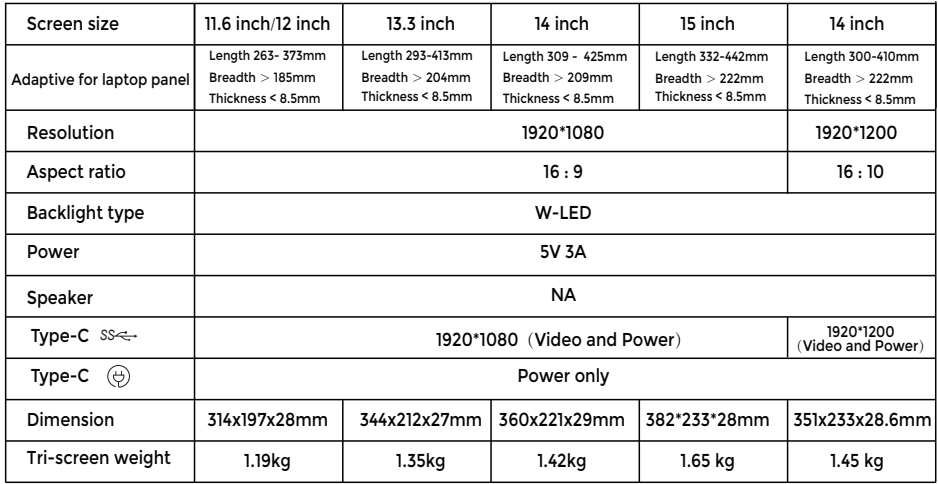

# **FAQ**

#### **Q1: There is a black screen and no display after connection.**

- 1.1 Confirm if the motherboard indicator light is on.
- 1.2 Check if the two ends of the connecting wire are plugged in place, and confirm if the laptop output power is enough to support the device.

#### **Q2: The screen is not stable, flickers, or has intermittent black screen after connection.**

2.1 Please check if the laptop output power is enough to support our device, it is necessary to connect an external power supply (Your laptop USB C charger or DC5V 3A or PD charger)to the device.

#### **Q3: If your laptop doesn't have USB C port, how to use it?**

3.1 You can connect the dual USB A-C cable to the laptop's two USB-A ports. The black USB A end connects to transmit data, and the red USB A end connects to transmit power. But if your laptop has only one USB A port, please connect the black USB A end, then you can connect the red USB A end to a charger. Or no need to use the red USB A end, you can connect an external power supply (≥DC5V3A or your laptop USB C charger or PD charger) to our device directly. Finally, connect the dual USB A-C cable C end to our device.

#### **Q4: There is a boot LOGO, but no display after connecting to Macbook, how to solve it?**

4.1 Check if the driver icon is on the top right of the laptop desktop; If it is not displayed, please enter the laptop startup platform to find the driver and click it to solve the problem.

#### **Q5: Can the device charge the laptop when it connects to a power supply?**

5.1 Necessary conditions:

- 1. Laptop's USB C port support power
- 2. Connect via USB C cable.
- 3. Power supply is PD protocol.

#### 5.2 Connect way:

- 1. Connect the laptop to the device via USB C cable;
- 2. Connect the laptop power supply to the device (Power USB C port) to realize reverse charging of the laptop and automatically improve the screen brightness. (If your laptop charger is not USB C end, please use another PD charger >45W)